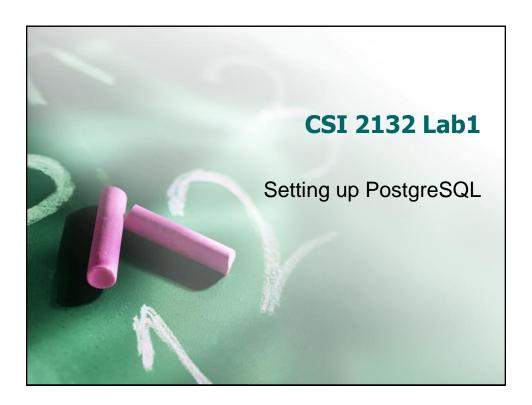

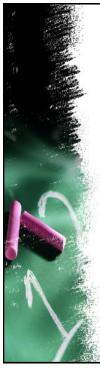

# **Outline**

- Overview of PostgreSQL
- Using pgAdmin III in SITE labs
- Setting up pgAdmin III in your home computer.

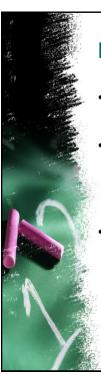

#### **PostgreSQL**

- It is a powerful, <u>open source</u> relational database management system (RDBMS).
- Since it is open source, it is not controlled by any single company. Thus, its development relies on the global community of developers and companies.
- We can download, install, use and inspect its source code at no cost.

3

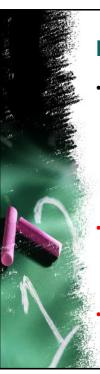

### **PostgreSQL Components**

- We will be using the following software products in this course:
  - PostgreSQL (database server)
  - > pgAdmin III (client tool)
- PostgreSQL is the core DBMS, including command line tools, programming language libraries etc. SITE already has a PostgreSQL server, and we will connect to it regularly.
- pgAdmin III is the graphical user interface (client tool) we use to connect to our database located in SITE server.

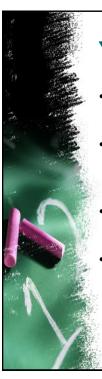

### **Your PostgreSQL Account**

- SITE's PostgreSQL server already created accounts for you.
- Your login is the standard Infoweb account name, i.e. if your email is <u>abc42@uottawa.ca</u>, then your username is <u>abc42</u>.
- Your password is the one you use to log into the SITE computers.
- First-time users need to run the AUTOPASS feature in SITE computers to create their username and password.

5

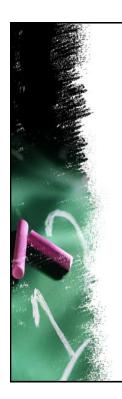

### **SETTING UP PGADMIN**

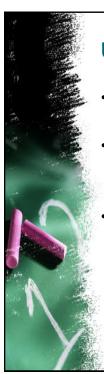

# Using pgAdmin III at SITE

- pgAdmin is already installed in SITE 2060 computer labs.
- Go to
  - Start Menu → All Programs → EECS → pgAdmin III 1.4 → pgAdmin III
- Click on
  - ➤ File → Add Server

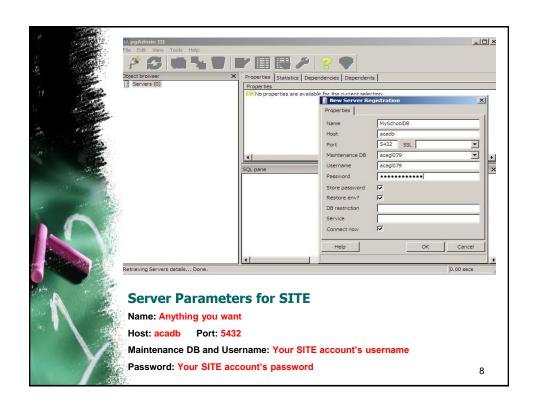

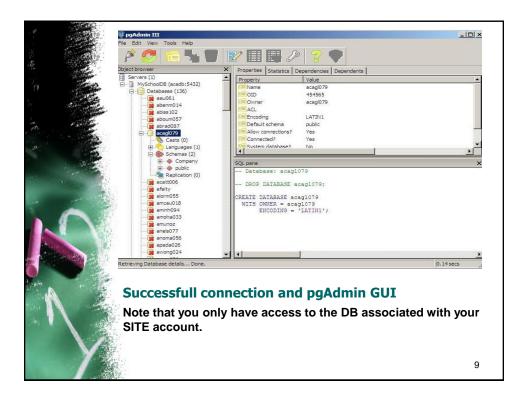

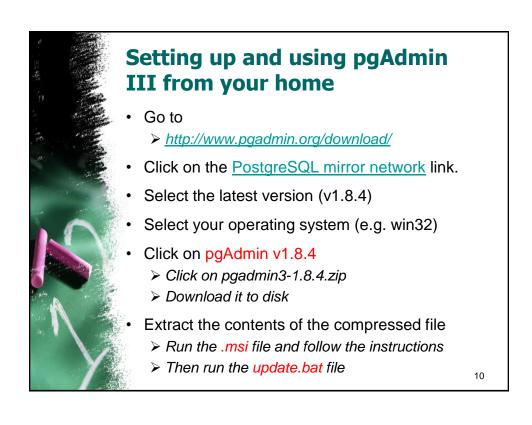

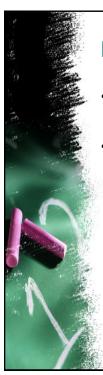

# **Home Setup (Continued)**

- Run:
  - ➤ Start Menu → Program Files → pgAdmin III
- Click on File → Add Server
  - Warning: You may need to restart pgAdmin after adding the server.

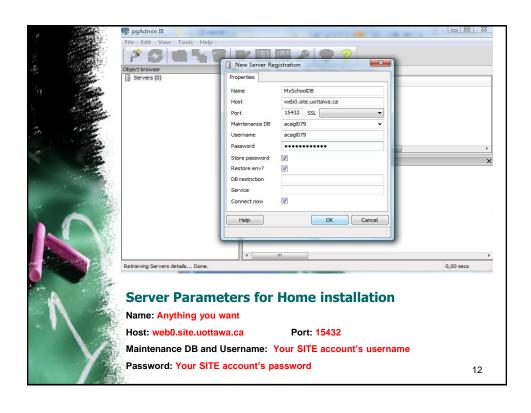

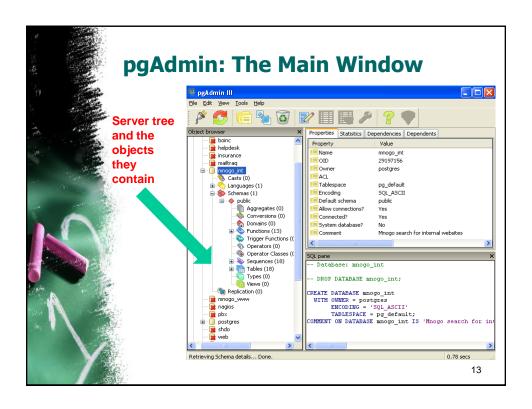

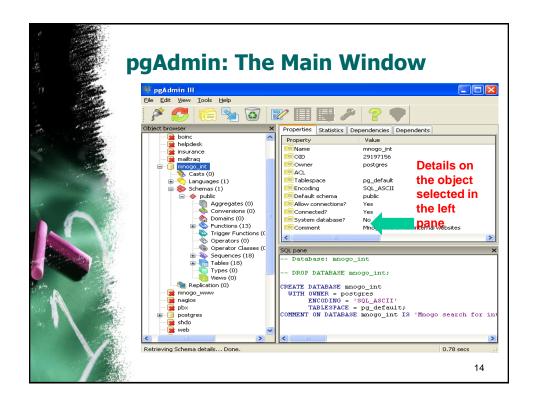

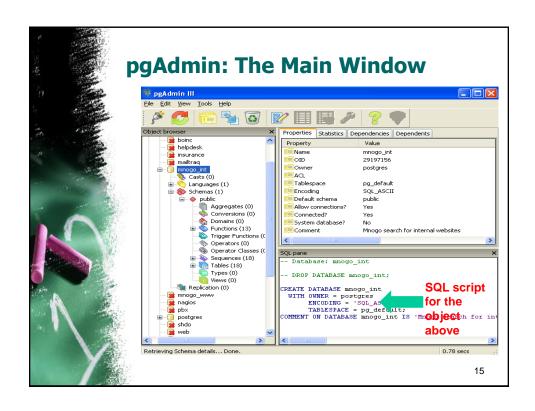

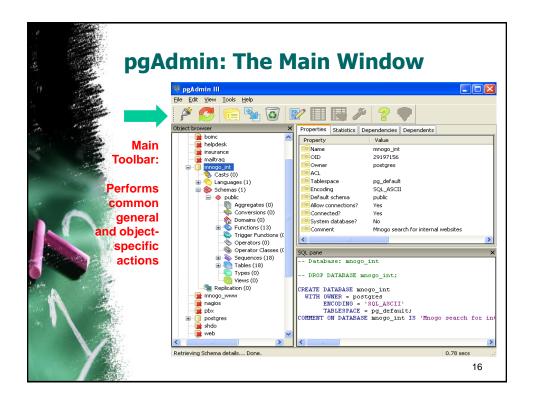

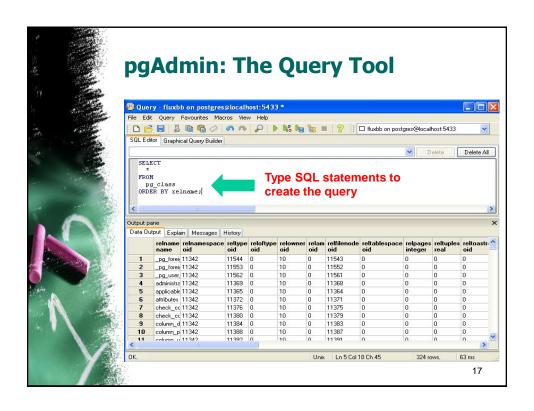

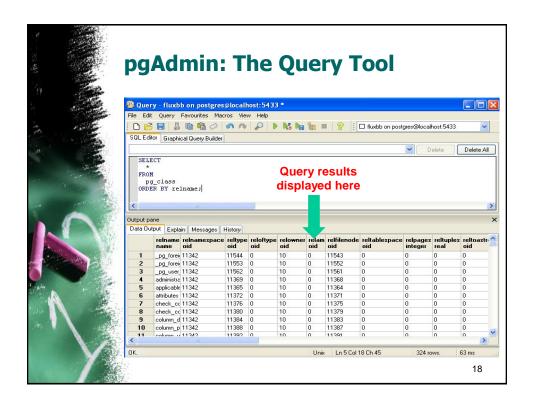

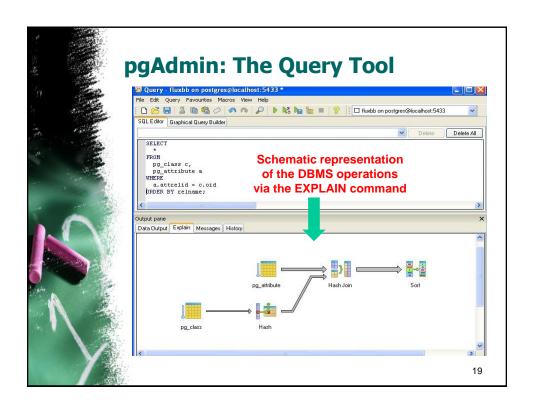

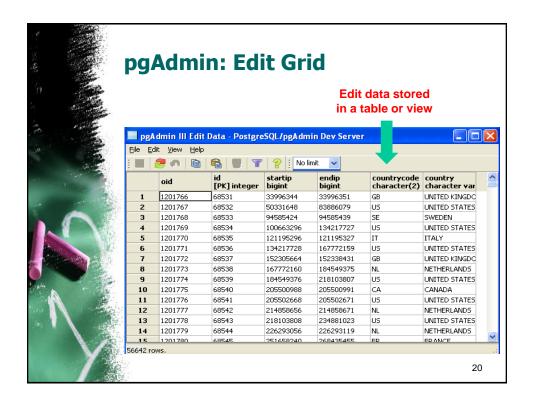

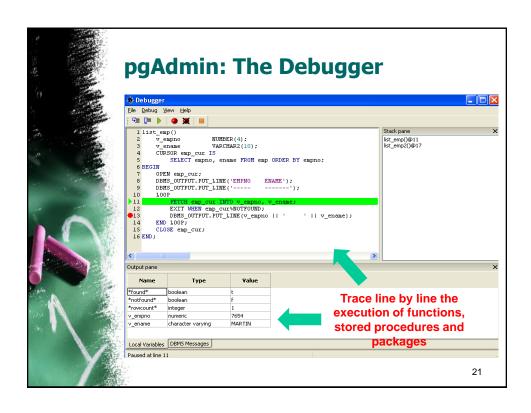

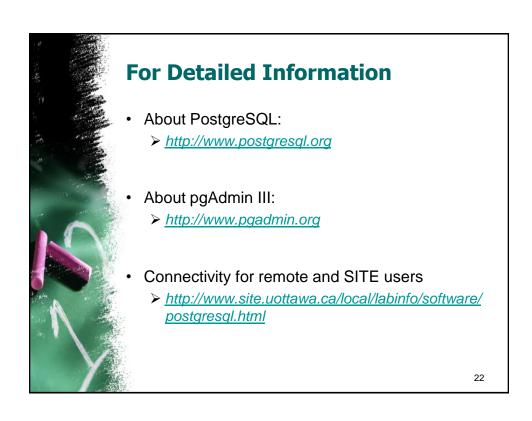